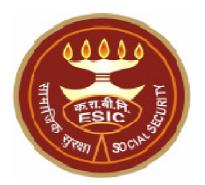

# COMPUTER SKILL TEST FOR THE POST OF SSO/MGR. GR. II/SUPTD. (LIMITED DEPARTMENTAL COMPETITIVE EXAMINATION)

# Instructions to Candidates With "Sample Question Paper"

## EMPLOYEES' STATE INSURANCE CORPORATION, HQRS. OFFICE, PANCHDEEP BHAWAN, C.I.G. MARG, NEW DELHI-110002. www.esic.nic.in

# **Table of Contents**

- SECTION I Instructions about Conduct of Computer Skill Test .... 3
- SECTION III Sample Question Paper......4

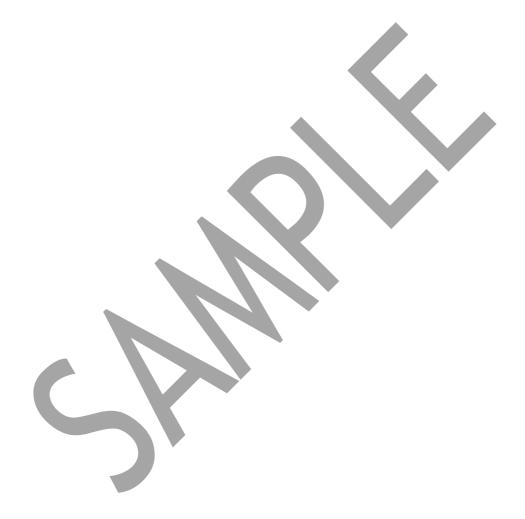

## Instructions about conduct of the Computer Skill Test

- The computer skill test examines the computer proficiency and knowledge of computer including usage of office suites and database for which questions pertaining to a letter/passage/ paragraph of about 150-200 words in MS-word, Power Point Presentation slides in MS-Power Point and Table in MS-Excel will have to be answered within the time limits.
- 2. The computer skill test will be of 30 minutes duration of total marks of 50.
- 3. Candidates shall be provided with a system having required specifications and they should create the files on the desktop of the PC allocated to the candidate.
- 4. Candidate should mention their Roll No., Batch time & Date on the top right side of each of the page of their individual files pertaining to Power point presentation, Letter/passage/paragraph in MS-word and MS- excel sheet/work sheet/table.
- 5. The Power point file created by the candidate should be saved with file name as "Roll. No.-question- no." (For Example: 110036-A.ppt).
- 6. The Word file created by the candidate should be saved with file name as "Roll. No.-question- no." (For Example: 110036-B.doc).
- 7. The Excel sheet file created by the candidate should be saved with file name as "Roll. No.-question- no." (For Example: 110036-C.xls).

## SAMPLE QUESTION PAPER FOR COMPUTER SKILL TEST

#### Time: 30 minutes

Question: A

Max. Marks- 50

#### **MS-Power Point**

Marks - 10

Create a power point presentation comprising the content as mentioned the sample slide with formatting (Bold, Underlining, Italics and Alignment) and following guidelines:

- a) Two power point slides using the default slide type having 2 sections "Add Title" and "Add Subtitle". The text/content should be aligned as per the sample slide. Each of the slides shall comprise of the equal content approximately.
- b) Reproduce the content as mentioned in the sample below by using "Verdana" as the font type for both "Title" as well as "Subtitles" along with the font size of "54 Point" for the Title and the font size of "24 point" for the "Subtitle (Text)". The title should in "Bold" also.

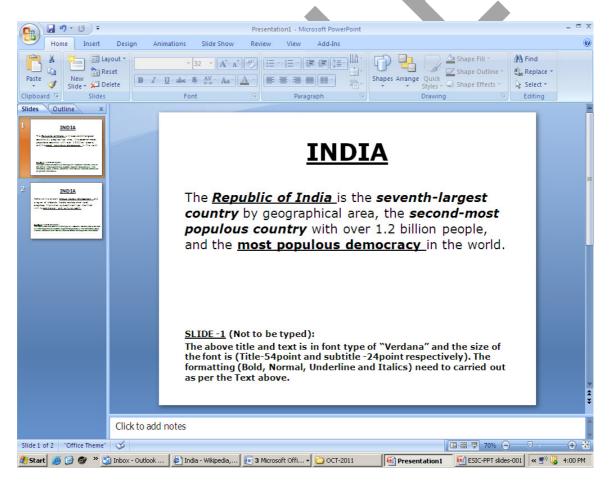

#### Recruitment to the post of SSO/Mgr.Gr. II/Suptd.

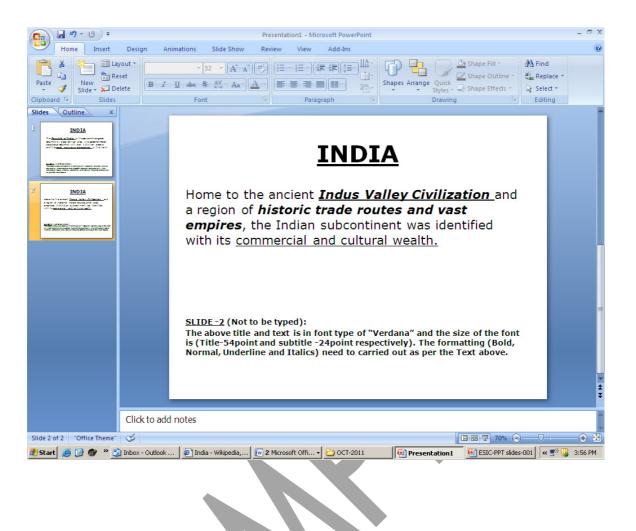

#### MS-Word

#### Question: B

#### Marks-20

Reproduce the official letter using MS Word with the font type "Verdana" as per the format and guidelines given below, run the spell check and correct the spelling mistakes (if any) and save the file in correct format, Perform the following as per the sample.

There are 3 font sizes of "10 point", "11 point" and "12 point" and the line spacing - single and double used in the sample along with right insertion.

| Not to be typed. All tout is                           |                                                                     |
|--------------------------------------------------------|---------------------------------------------------------------------|
| Not to be typed. All text is in Font type of "Verdana" |                                                                     |
| Font Size "12"→                                        | Date: 19 <sup>th</sup> November, 2011                               |
| Double line spacing→                                   |                                                                     |
| Double line spacing /                                  |                                                                     |
| Font Size "12"→                                        | To,                                                                 |
| Single line spacing $\rightarrow$                      | ,                                                                   |
|                                                        | The Director,                                                       |
| Font Size "12"→                                        |                                                                     |
|                                                        | ESIC-HQ,                                                            |
|                                                        | PANCHDEEP BHAWAN,                                                   |
|                                                        | NEW DELHI.                                                          |
| Double line spacing $\rightarrow$                      |                                                                     |
|                                                        |                                                                     |
| Font Size "10"→                                        | Subject: Submission of the Candidature for the                      |
|                                                        | advertised post in the September 2011 News daily.                   |
|                                                        |                                                                     |
| Single line spacing $\rightarrow$                      | Respected Madam/Sir,                                                |
| Font Size "10"→                                        | Respected Madanish,                                                 |
| Double line spacing→                                   |                                                                     |
|                                                        | This is with reference to the "ADVERTISEMENT" published             |
| Font Size "11"→                                        | in the <u>News Daily on 15<sup>th</sup> September, 2011 for the</u> |
|                                                        | recruittment of Group "C" Category post.                            |
|                                                        |                                                                     |
|                                                        |                                                                     |
| Single line spacing $\rightarrow$                      | I would like to submit my candidature for the same as per the       |
| Font Size "10"→                                        | priscribed format of the aplication form.                           |
|                                                        |                                                                     |
| Double line spacing $\rightarrow$                      | Further I have read and understud the eligibility criteria          |
|                                                        | Further, I have read and understud the eligibility criteria         |
| Font Size "11"→                                        | and process involved in the recruitment and at any stage            |
|                                                        | during the recruitment process, any of the informetion              |
|                                                        | declaraed by myself found incorrect my candidature would            |
|                                                        | stand canceled and there would be no claim from my side             |
|                                                        | <u>whatsoever</u> .                                                 |
|                                                        |                                                                     |
| Triple line spacing $\rightarrow$                      | Thanking you with warm regards,                                     |
|                                                        |                                                                     |
|                                                        |                                                                     |
| Font Size "10"→                                        | Yours sincerely                                                     |
| Triple line spacing $\rightarrow$                      | Name: ANTONY JOSE                                                   |
|                                                        |                                                                     |
| Font Size "10"→                                        |                                                                     |

| Font Size "10"→<br>Triple line spacing→<br>Font Size "10"→ | Contact address:<br>2/8, RESIDENTIAL ENCLAVE,<br>NEAR PLAZA CORNER,<br>DELHI-110023.<br><u>Enclosure:</u> Copy of the application form with certificates for<br>verification. |
|------------------------------------------------------------|----------------------------------------------------------------------------------------------------|
|                                                            |                                                                                                    |

#### **MS-Excel**

#### Question C

#### Marks-20

Reproduce the following data in the Ms-Excel sheet with Center alignment, Bold , Grid line, bold outside border and Perform the Calculation using formula in Ms -Excel sheet.

| Name | Α    | В    | Total<br>(A+B) | % age of A<br>with the<br>total | Average of A & B |
|------|------|------|----------------|---------------------------------|------------------|
| E    | 4800 | 6000 |                |                                 | •                |
| F    | 5000 | 4500 |                |                                 |                  |
| G    | 5800 | 5000 |                |                                 |                  |
| Н    | 4600 | 3200 |                |                                 |                  |

- a) Create the Excel sheet using Ms-Excel. Reproduce the heading of each of the column as mentioned in the Sample. All the heading should in Bold.
- b) Calculate the total of A and B using the formula in the desired cell.
- c) Calculate the %age of A with the total using the %age formula in the desired cell.
- d) Calculate the average of A and B using the formula in the desired cell.